## **Book Settings**

## **View Non-proportional Single-day**

This tab is available if the Non-proportional Single Day view has been selected

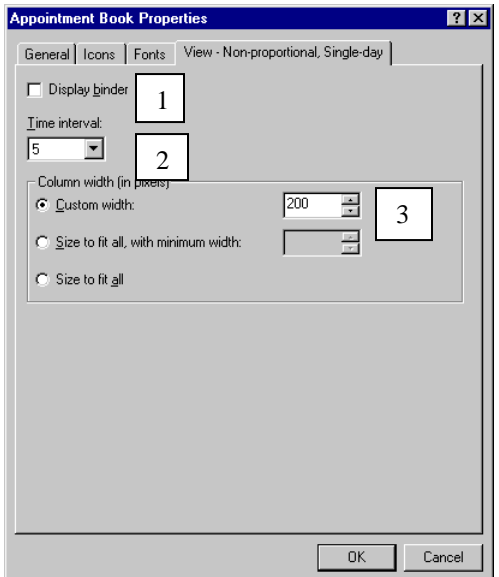

- 1. **Display binder**: By checking or un-checking this option, the binder on the left side of the appointment book will be visible or not.
- 2. **Time interval**: This option determines the increments of time in the slots and is shown in minutes.
- 3. **Custom width**: This option determines the width of the slots under the resources.